## Make the Most of Your Conference Experience with the **AAEM23 Mobile App!**

Take Notes | Create & Share Schedules | Personal Summary | Social Features

## 1. Download the AAEM Events App

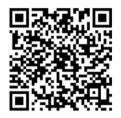

Scan the QR Code or go to the Apple App Store or Google Play and search for **AAEM Events**.

Install and open the app. Find your event icon in the Upcoming Events (bottom row) or search for **AAEM23.** 

Tap the event icon to launch your event's app.

## 2. Login to the App

Already have an account? Tap **Login** and enter your username (email address) and password (access key) that were emailed to you.

Don't have an account? Tap Create Account and enter the event code: **AAEM23** 

## 3. App Tips

**Download** the app before you go! Wi-Fi connection on-site can affect the functionality of the app.

**Browse** the event information and create a personal schedule by tapping on the star next to presentation titles.

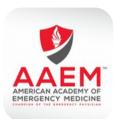

AAEM Events

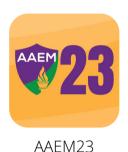

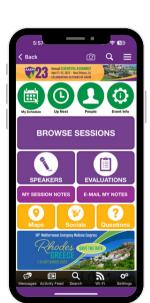